# **Jalapeno Quick Guidance -** *Tree Maps*

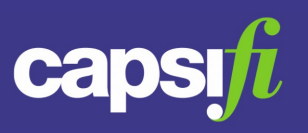

### **What is a Tree Map?**

In Jalapeno, a Tree Map is a visual representation of the tree hierarchy. The tree map renders dynamically showing the tree hierarchy from the selected node (tree item) down.

## **How do I inspect an item in the tree map?**

Hover over the box of the item to be inspected and click the inspect icon  $\phi$ . View the item details in the popup dialog.

### **How do I edit an item in the tree map?**

Hover over the box of the item to be edited and click the pencil icon . You will then be presented with a dialogue popup allowing you to edit.

#### **Can I change the direction in which the nodes are arranged?**

Yes! Hover over the box of the item to be edited and click the  $\hat{I}$  icon to arrange the nodes vertically or the  $\leftrightarrow$  icon to arrange the nodes horizontally.

#### **I have resized and moved my map, can I recenter it?**

Yes! Click the reposition icon  $\ast^*$  in the icon set at the bottom of the map.

## **I'd like to view the map in full screen. How do I do that?**

Click the full screen icon  $\Box$  in the icon set at the bottom of the map. Then click the exit full screen icon  $\circ$  to exit full screen mode.

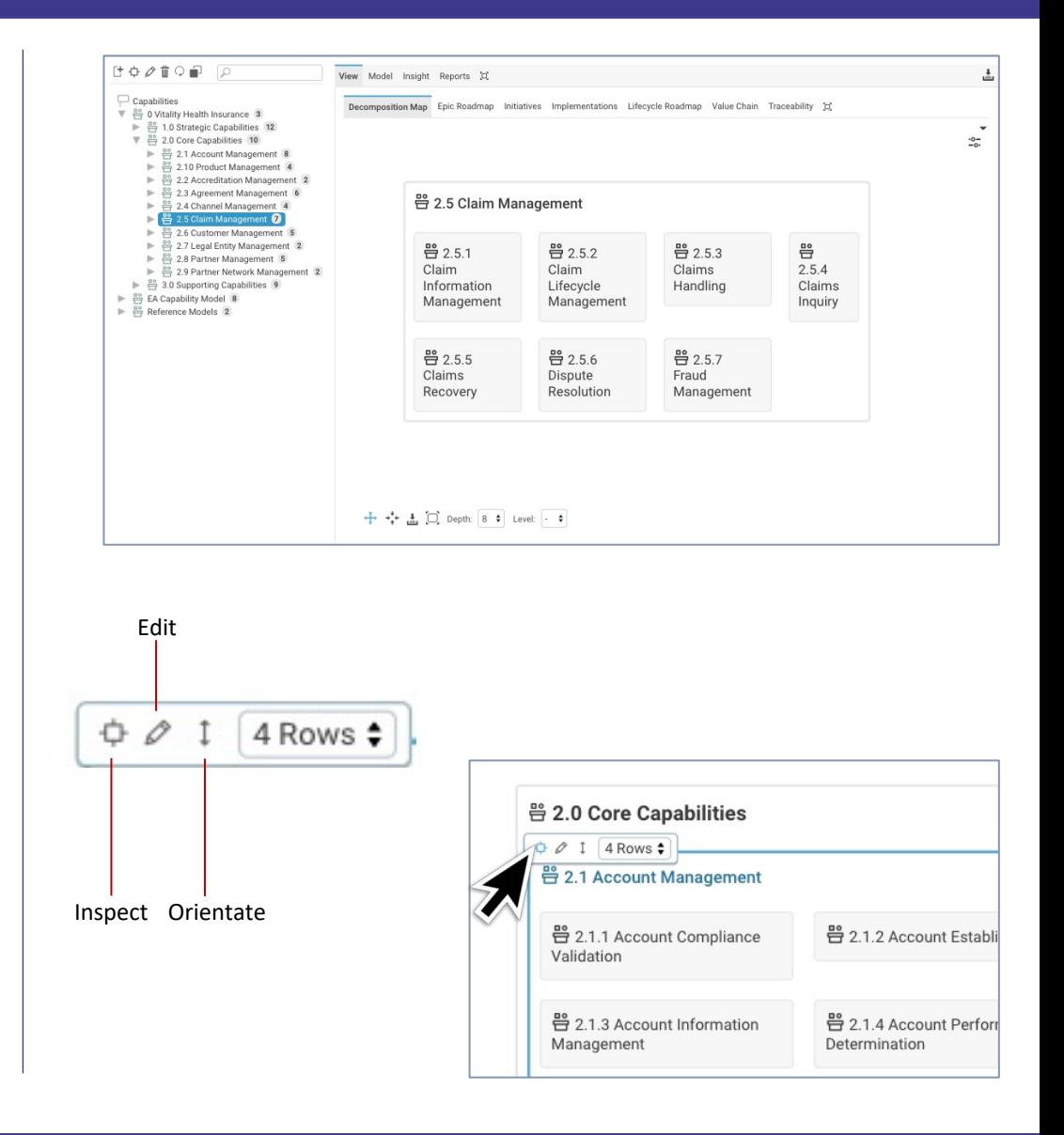

# **Jalapeno Quick Guidance -** *Tree Maps*

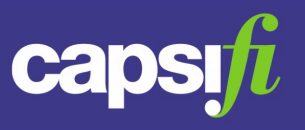

#### **Can I change the initial layout of items shown in the map?**

In addition to selecting horizontal or vertical orientation of map items, you can also select the number of columns or rows into which items are organised.

When hovering over a map item which has children, a set of controls is displayed.

Depending on the orientation of the items, a dropdown selector is shown which allows you to select a number of columns or rows.

Used in conjunction with the orientation control (see previous page), this control allows you to optimise the presentation of the map.

Examples are shown to the right.

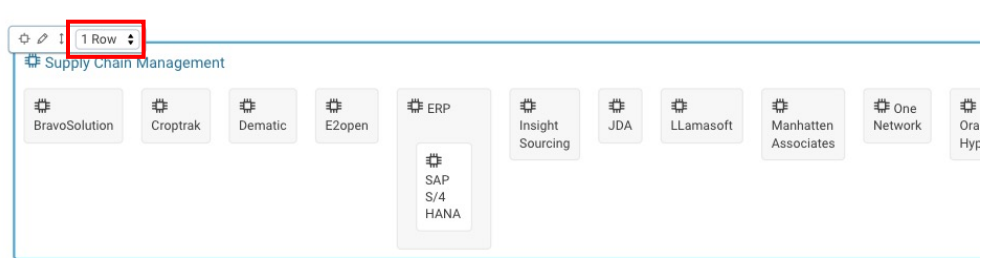

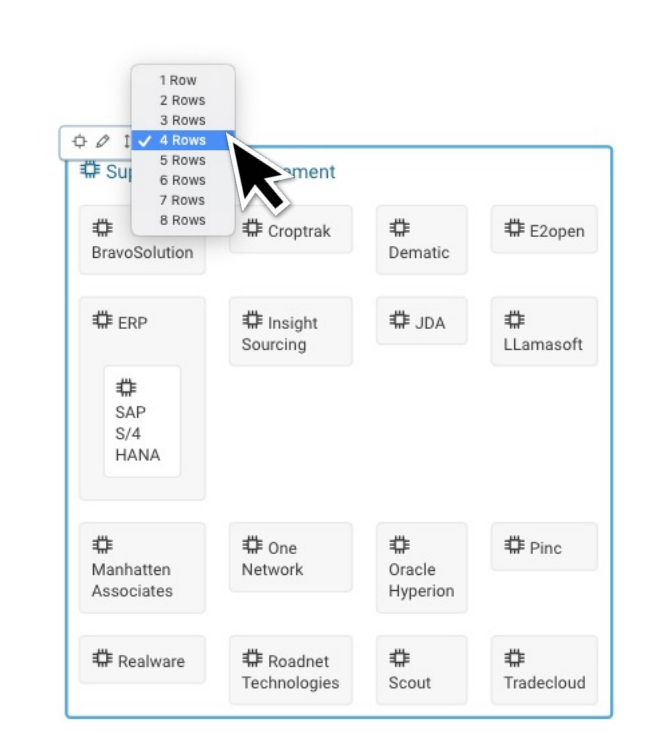

# **Jalapeno Quick Guida[nce -](https://www.capsifi.com/resource/map-flyout/)** *Tree Maps*

### **Can I show a summary view of the tree map?**

Yes, you can. Using the "depth" selector Depth:  $|2 \div|$  select the number of hierarchy levels to display in the map. The map will re-render accordingly.

### **Can I limit the map to only show certain levels of items in my hierarchy?**

Yes, if you have set logical levels for the items within the tree hierarchy you can limit the map to display items up to a selected logical level using the Level selector Level:  $\frac{1}{2}$ .

### **What happens if I use the Relation Explorer when a 'Logical Level' filter is applied on the tree map?**

If you are constraining the tree map items displayed using a selected Logical Level, this has an impact on the behaviour of the Relation Explorer within the Map Flyout.

Compare image  $\left(A\right)$  with image  $\left(B\right)$  (shown to the right)

- A) With no Logical Level selected, all items in the tree hierarchy under the selected tree item are displayed in the map. Related items overlayed using the Relation Explorer are shown against their related map item.
- B With a Logical Level selected, only map items up to the selected Logical Level are displayed in the map. Items related to children of the displayed map items are aggregated and shown on the applicable displayed parent item.

A

器25 Clair

B